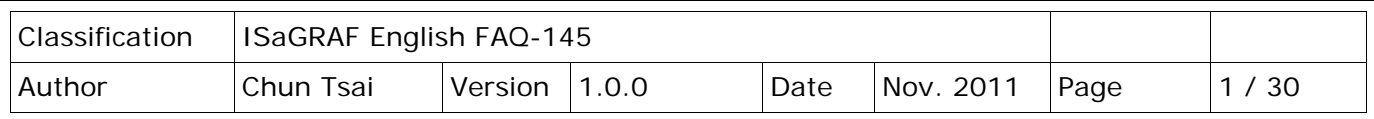

# **How to use ISaGRAF via I-8123W to control the CANopen Slave devices?**

[Download FAQ-145 Demo.](http://www.icpdas.com/web/product/download/software/development_tool/isagraf/document/faq/faq145_demo.zip)

Note that some of the following ISaGRAF PAC have been phased out, visit to the ISaGRAF website for more information ablout new products.

[https://www.icpdas.com/en/product/guide+Software+Development\\_\\_Tools+ISaGRAF](https://www.icpdas.com/en/product/guide+Software+Development__Tools+ISaGRAF)

#### **Application Introduction**

This document is about using ISaGRAF program via operating the I-8123W CANopen Master module to construct the CANopen network and control the CANopen Slave devices in the network.

ISaGRAF PAC supports the I-8123W to control the CANopen Slave devices through CANopen network since the following version.

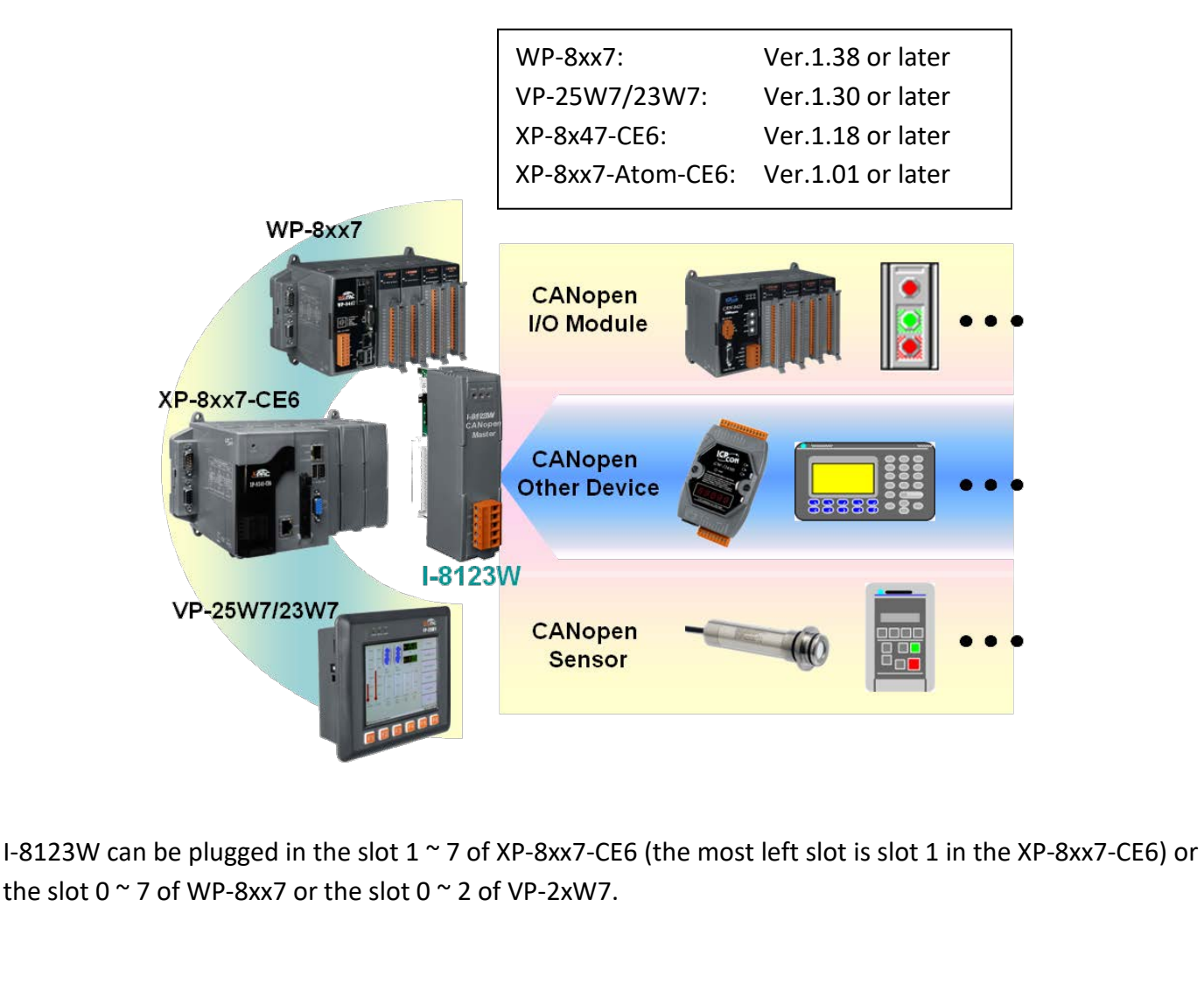

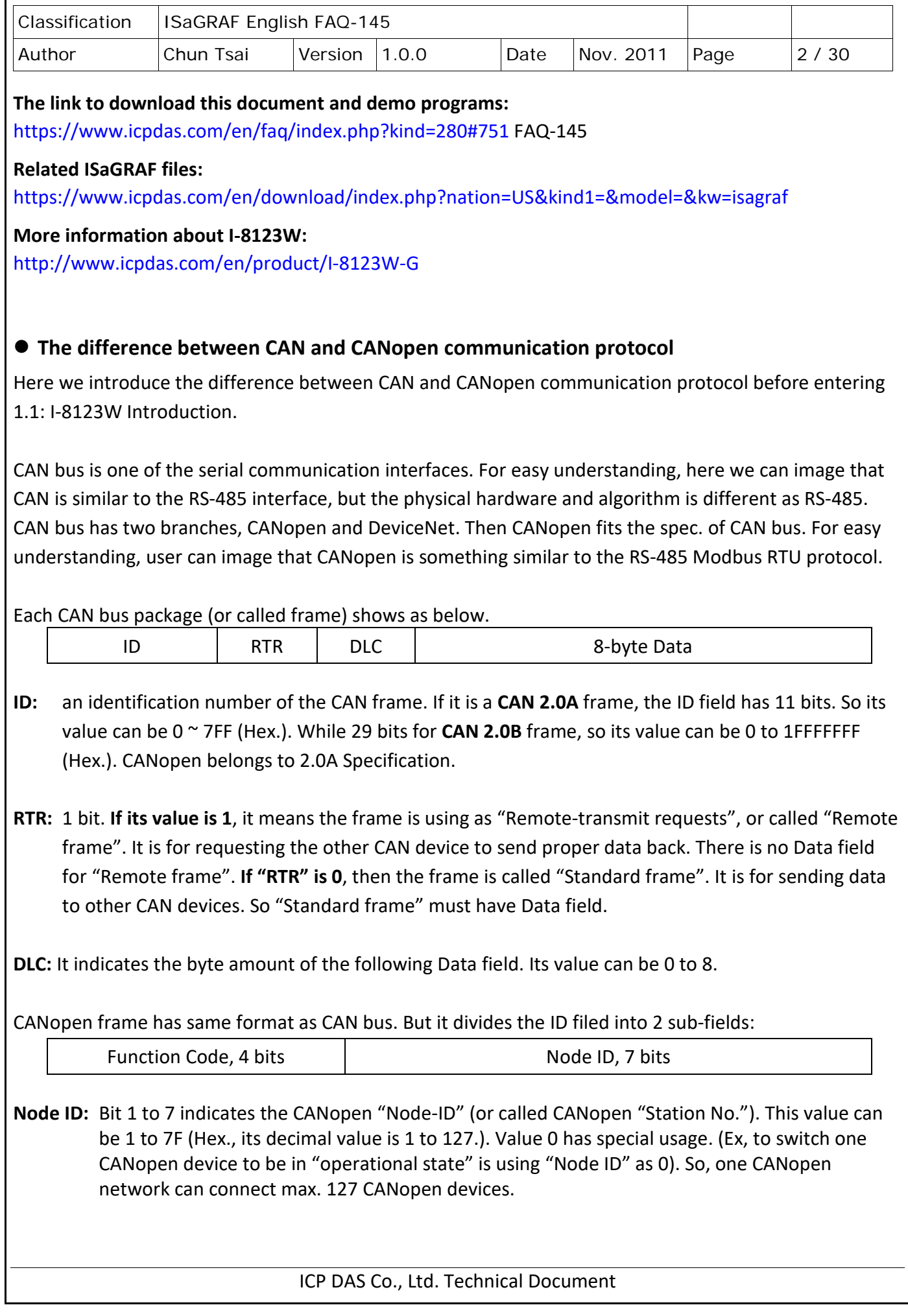

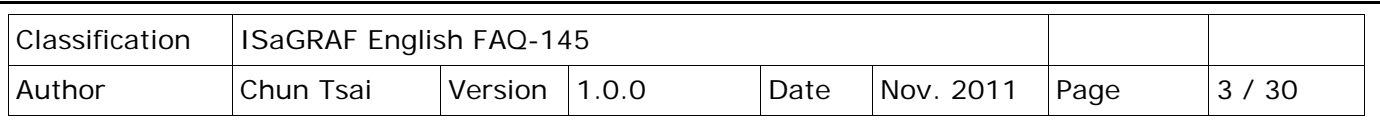

#### **Function Code:**

It has 4 bits (bit 8 to 11). It defines the function of the CANopen frame. For example, some function code is for requesting Application Data, some is for sending Application Data to others. Here cannot talk more about the CANopen and CAN protocols, please refer to the user's manual of each 3rd party CAN products.

To use ISaGRAF PAC to link to CAN or CANopen devices, user must know the spec. of the CAN device, ex. the Node-ID, the function code to send the Application data, data format… etc.

**Note:** Please don't mix CAN devices and CANopen devices in the same CAN bus network. That is because the CAN ID field may conflict with each other. If all devices in the same CAN bus are all CANopen devices, there will be no problem if they has different CANopen Node ID number (can be 1 to 127)

## **1.1 I-8123W Introduction**

I-8123W can provide an economical solution of CANopen application and as a master device in the CANopen network. It follows the standard CIA DS-301 V4.02 and provides a variety of communication services to the devices. The following is an illustration and notice for setting the I-8123W hardware.

## **1.1.1 I-8123W Hardware Pin-Assignment**

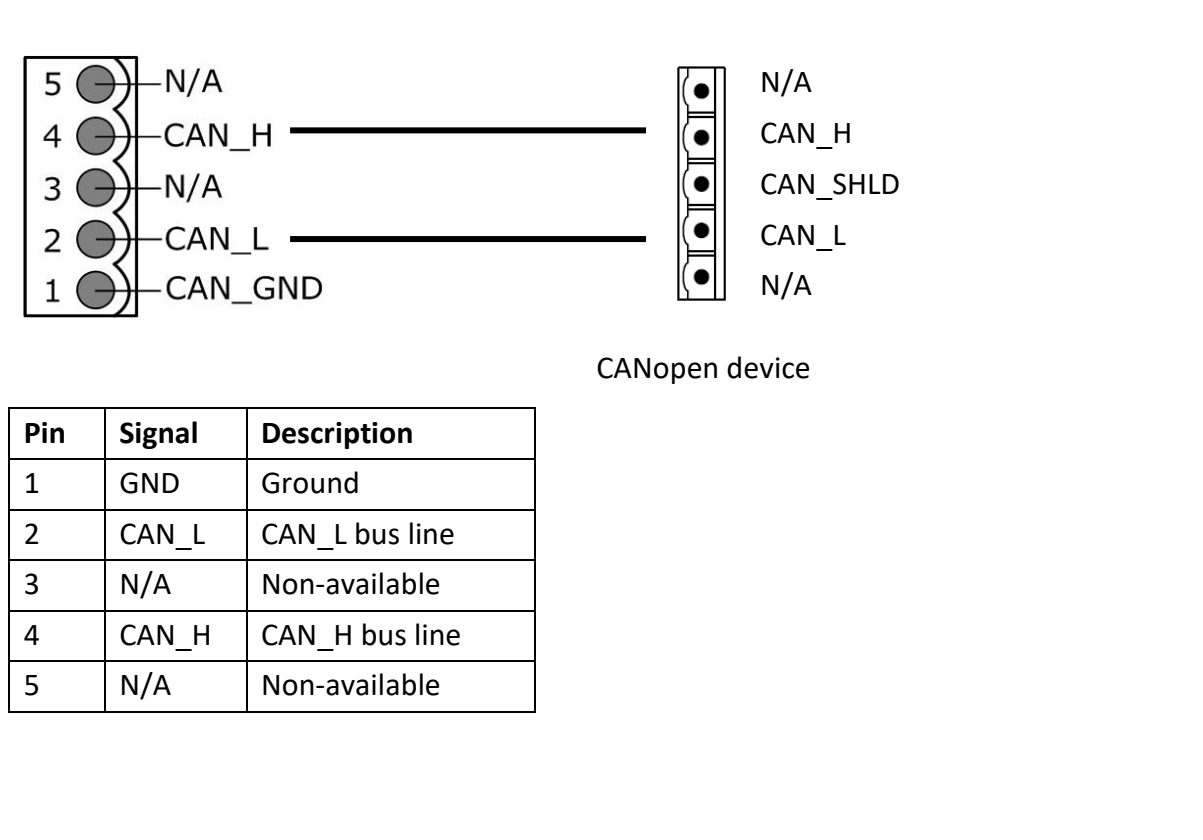

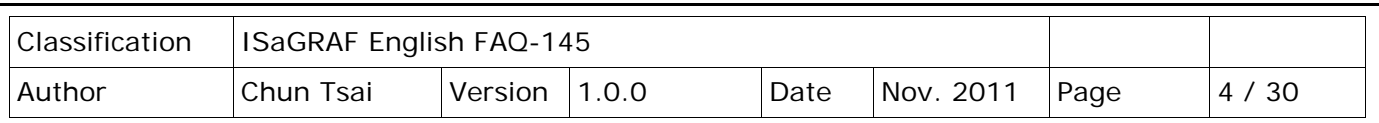

## **1.1.2 Terminal Resistors and Firmware Write-Protection Switch**

I-8123W is built-in a 120Ω terminal resistor for setup the SW1 to enable or disable. There are usually 2 terminal resisters in a CAN network. Refer to the I-8123W user manual for more details. <http://www.icpdas.com/en/download/show.php?num=1778&model=I-8123W-G>

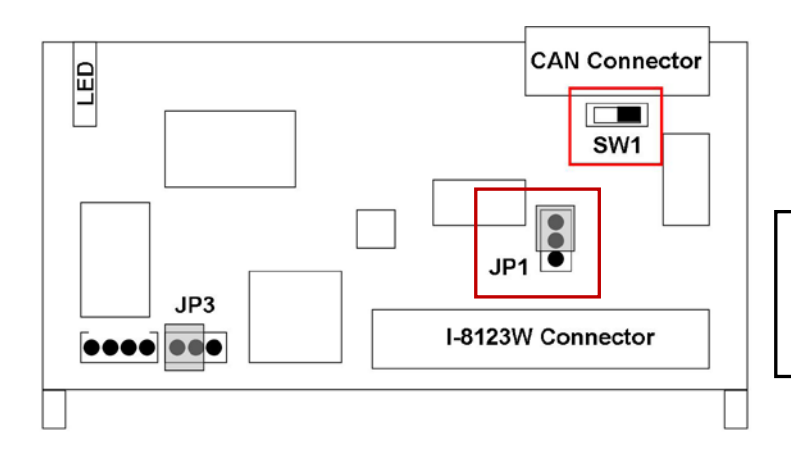

When upgrade I-8123W firmware, please set **JP1** to "**Unlock**", but set it to "Lock" in usual time.

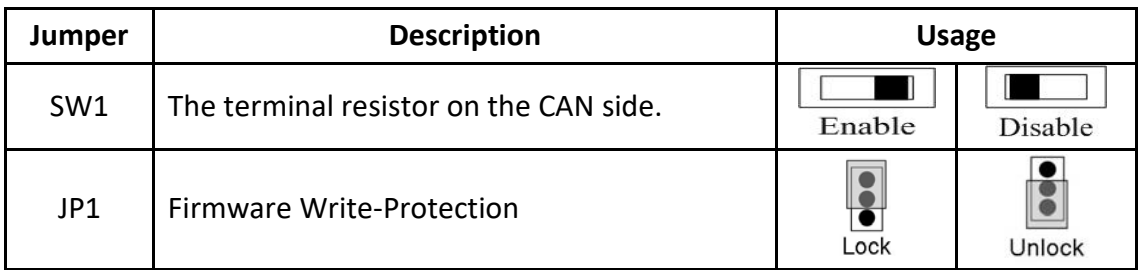

## **1.2 Restore the ISaGRAF Library and ISaGRAF Demo Project**

To design an ISaGRAF project to connect the CANopen device, please restore the following files into the PC/ISaGRAF.

- 1. I/O board "i-8123W.bia"
- 2. C-function block "PDO\_RxTx.fia"
- 3. C-function block "SDO\_RxTx.fia"

User can download the file "faq\_145\_chinese.zip" that includes the files listed above, this PDF document and demo projects "faq145\_1.pia" ~ "faq145\_3.pia" at ISaGRAF FAQ website <https://www.icpdas.com/en/faq/index.php?kind=280#751> > 145 and restore them into your PC/ISaGRAF.

For ISaGRAF software operation, refer to the Section 1.1, 1.2 & Chapter 2 of ISaGRAF User Manual that can be get from the webpage.

<http://www.icpdas.com/en/download/show.php?num=333&nation=US&kind1=&model=&kw=isagraf>

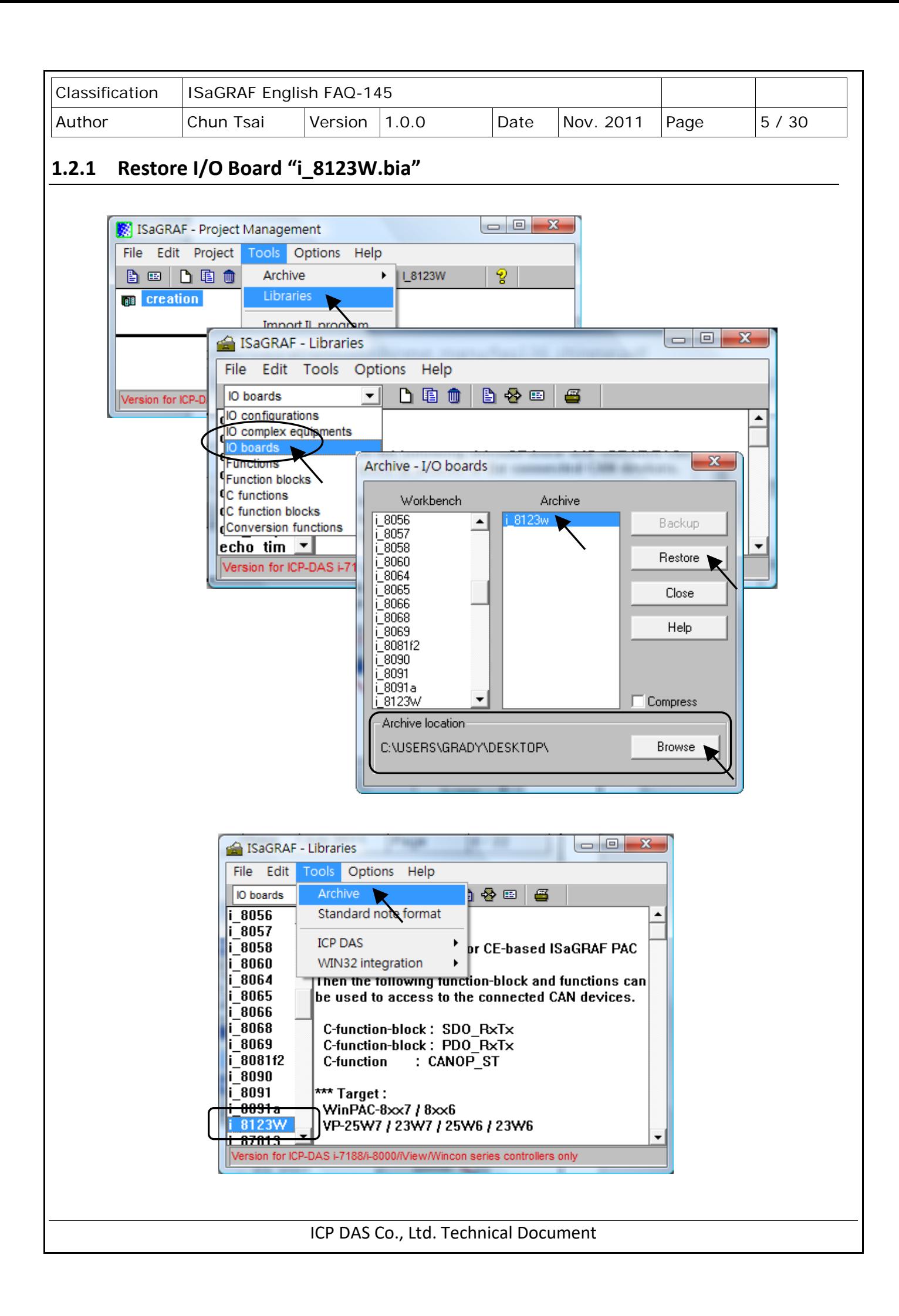

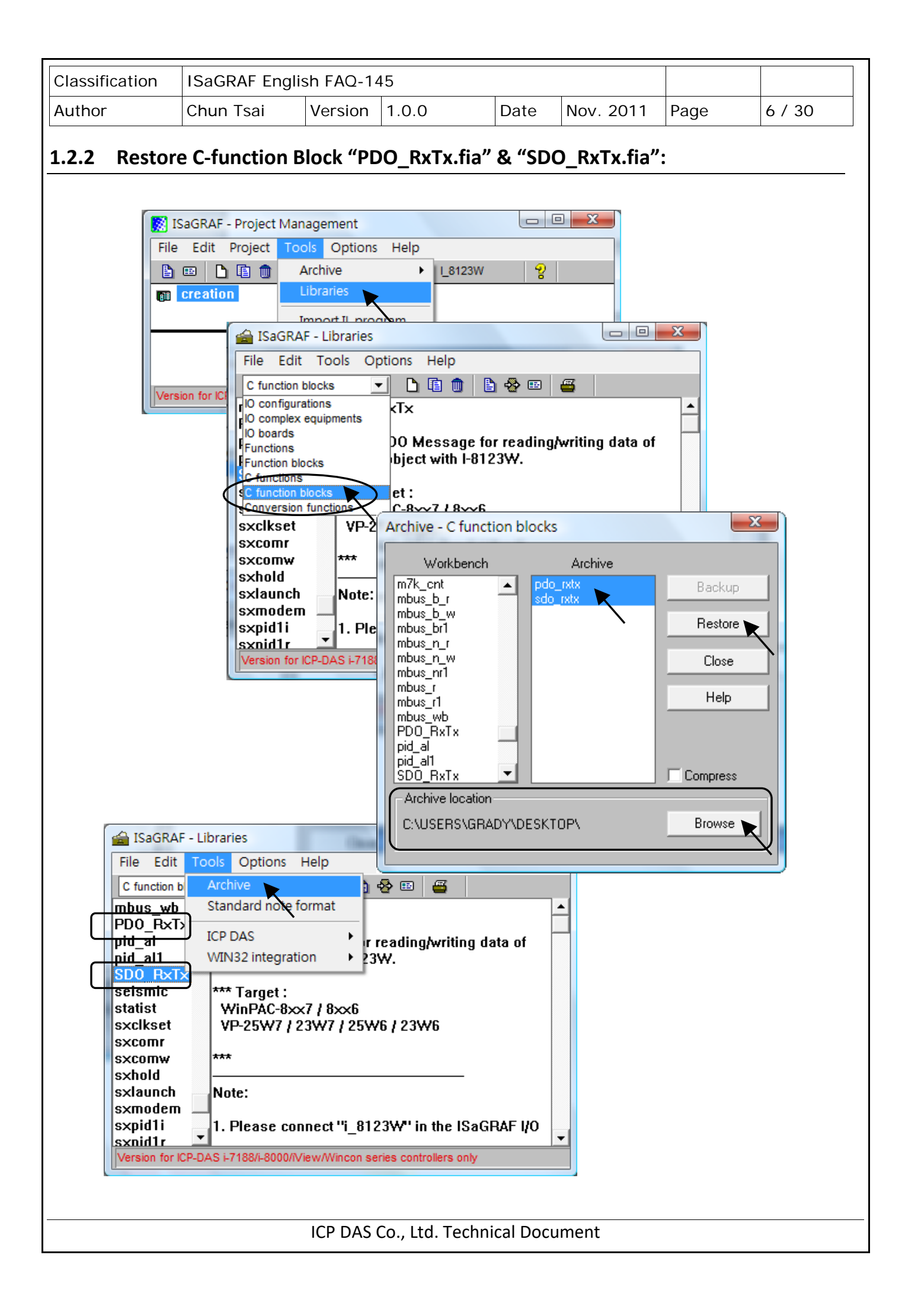

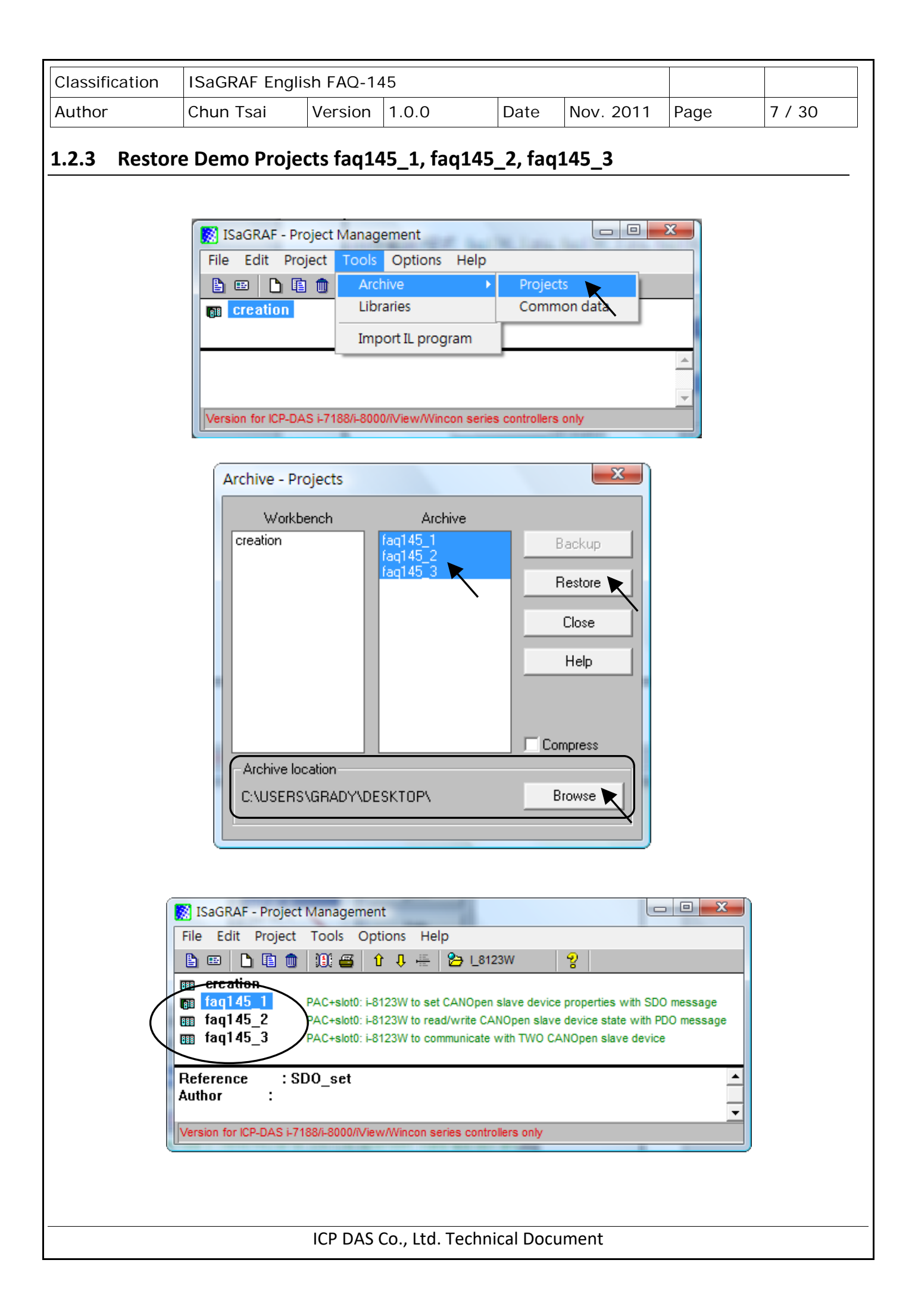

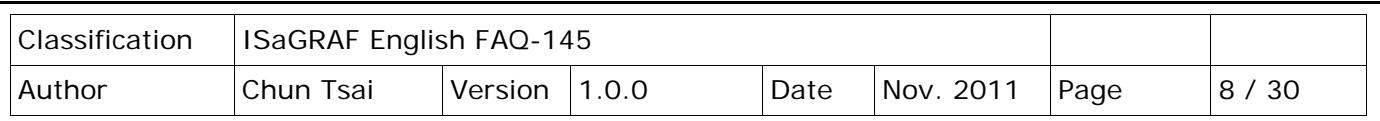

# **1.3 Project Descriptions for ISaGRAF PAC operating I-8123W**

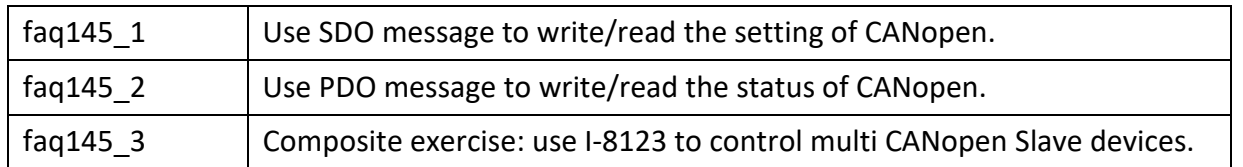

Using I-8123W card on the XP-8x47-CE6, WP-8xx7 or VP-25W7/VP-23W7 ISaGRAF PAC, user must make sure the version of ISaGRAF driver is in the version list of the page 1.

Next, set the "IO connection" of ISaGRAF software to "i\_8123W" in the correct slot. The picture below shows the program "faq145 3" enabling an I-8123W card in the slot 1 of the ISaGRAF PAC.

#### **NOTE:**

A. The most left I/O slot of XP-8xx7-CE6 is slot 1.

B. The most left I/O slot of WP-8xx7, VP-25W7/VP-23W7 is slot 0.

## **1.3.1 Descriptions for linking the I/O board "i\_8123W"**

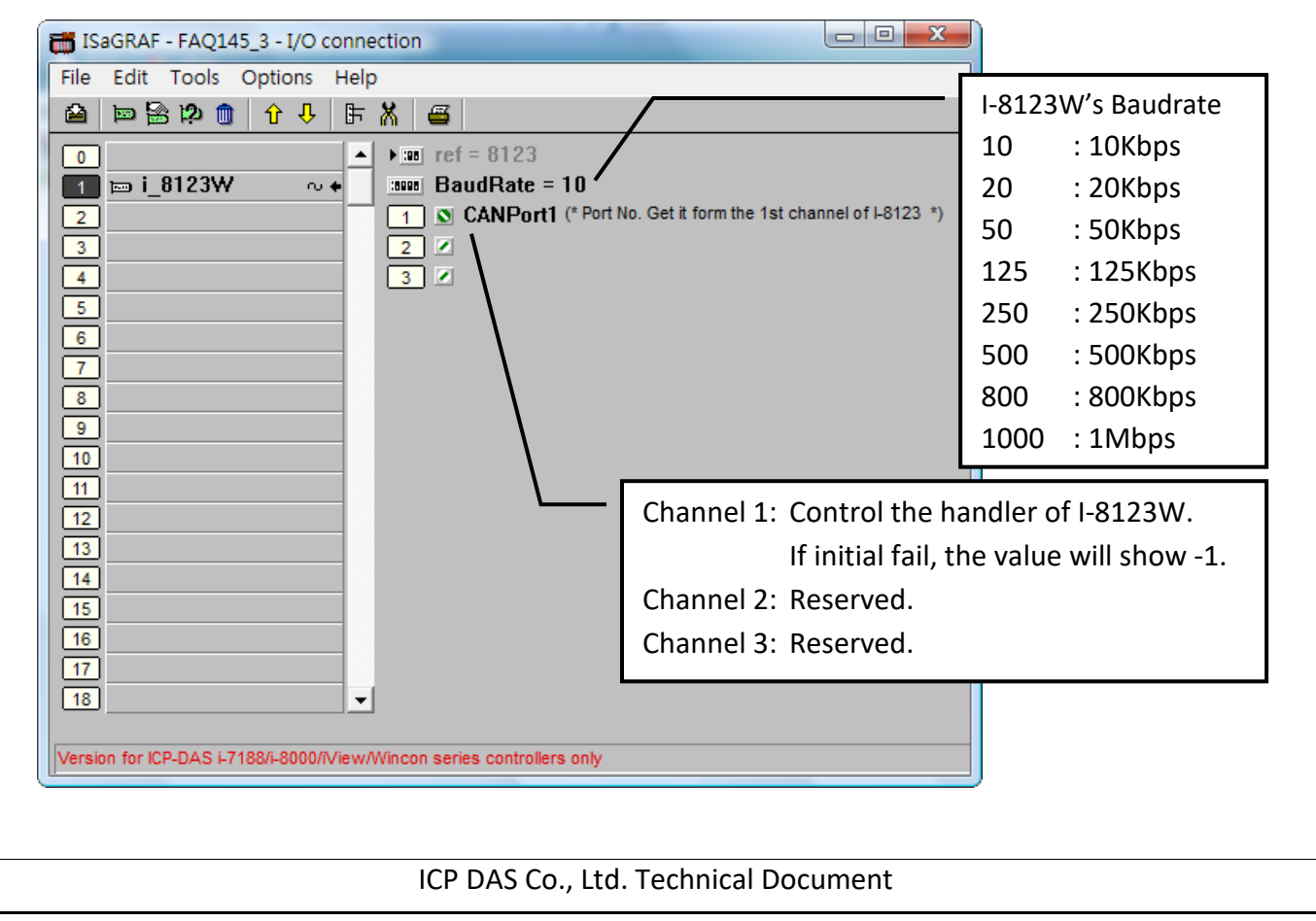

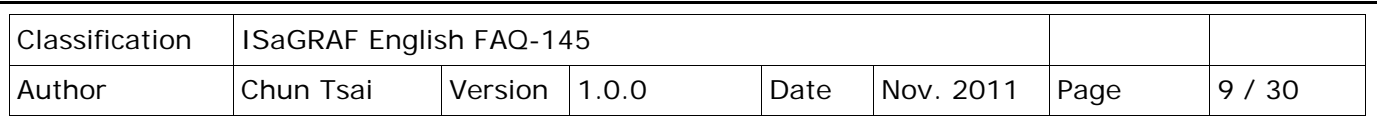

## **1.3.2 C-function Block "PDO\_RxTx" Description:**

#### **PDO (Process Data Object) Introduction**

**PDO** protocol is used to process real time data among various nodes. You can transfer up to 8 bytes (64bits) data per one PDO either from or to the device.

One **PDO** can contain multiple object dictionary entries. In ISaGRAF, user can use C-function block **PDO\_RxTx** to communicate with CANopen devices.

## **C-function Block "PDO\_RxTx" Appearance**

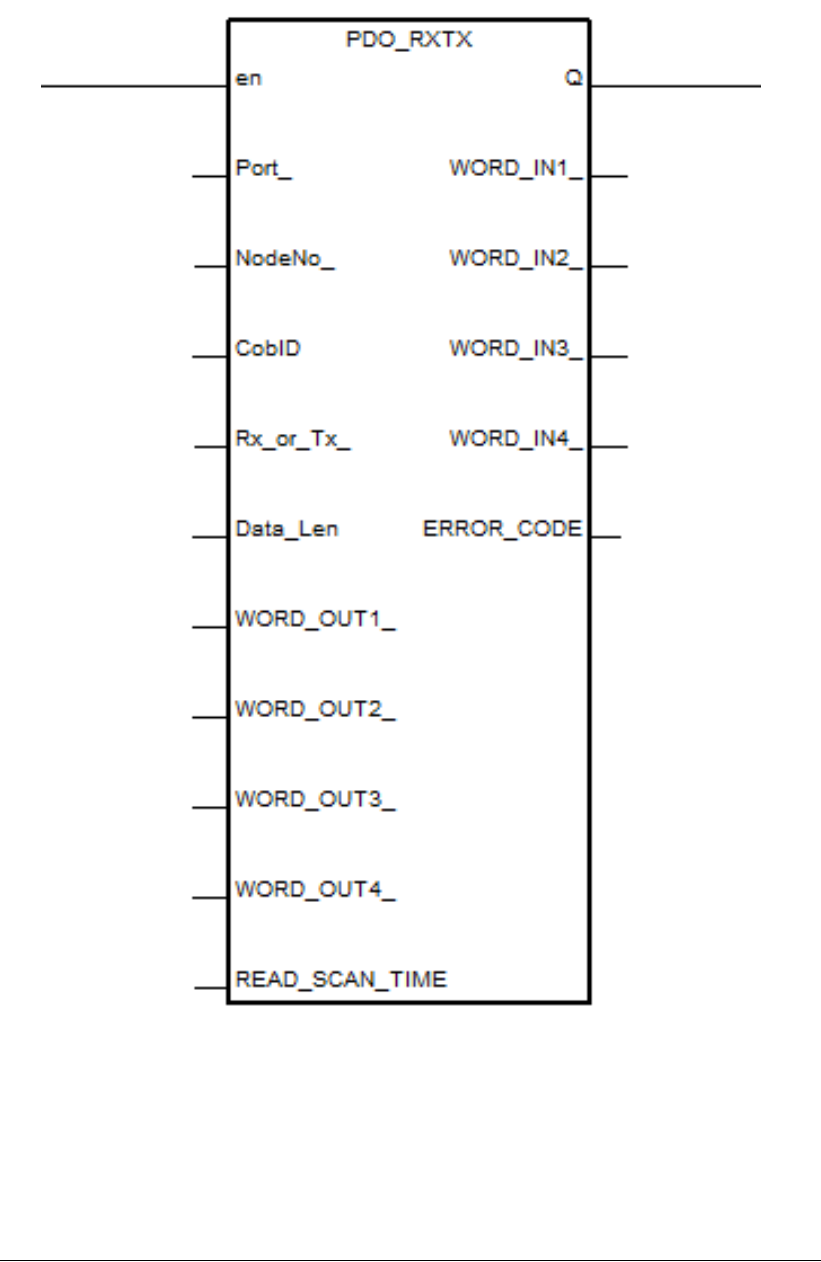

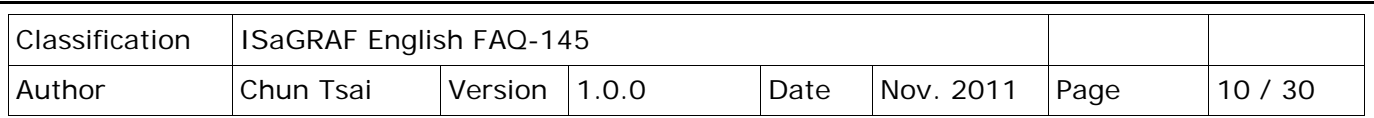

# **C-function Block "PDO\_RxTx" Parameters:**

#### **Input Parameters:**

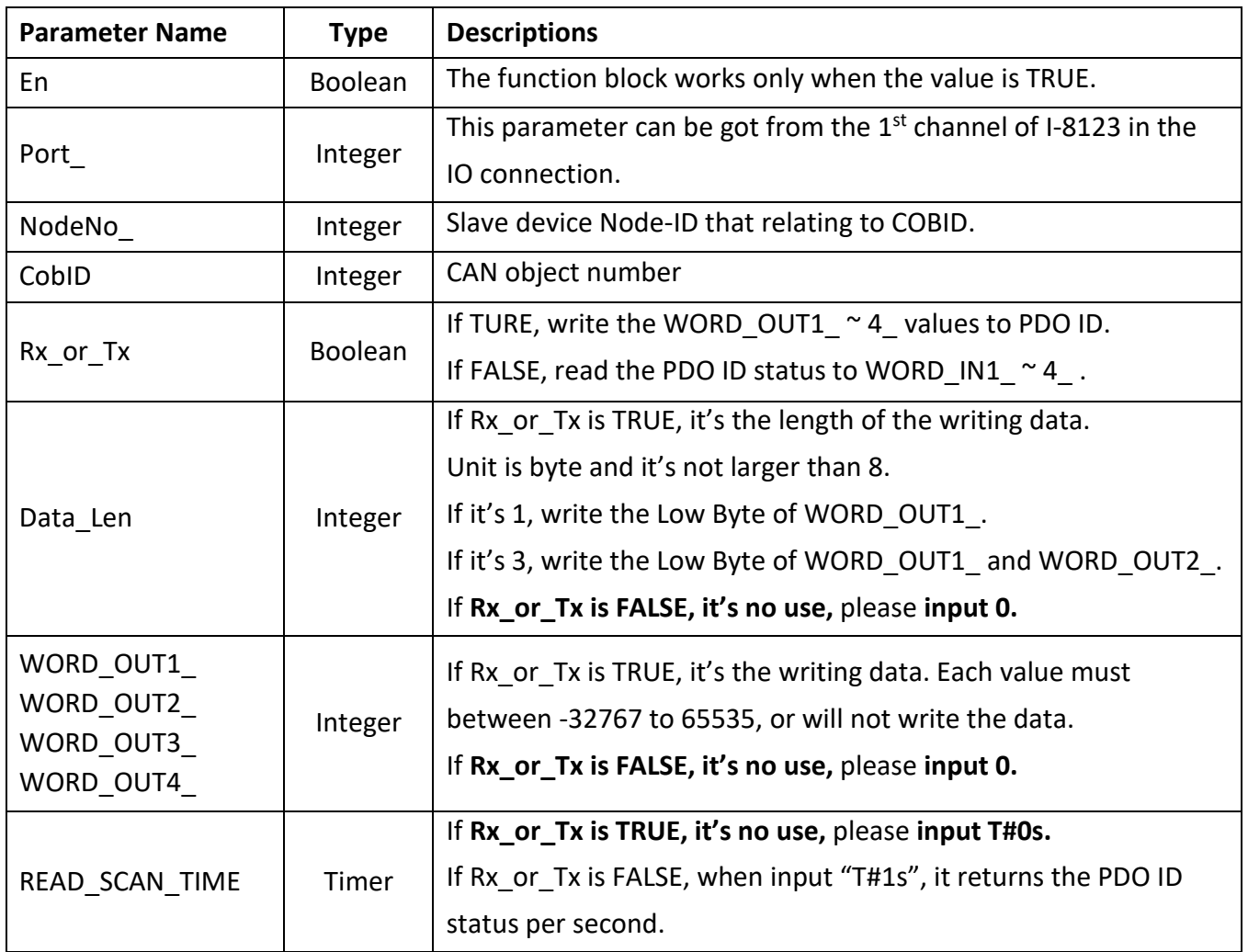

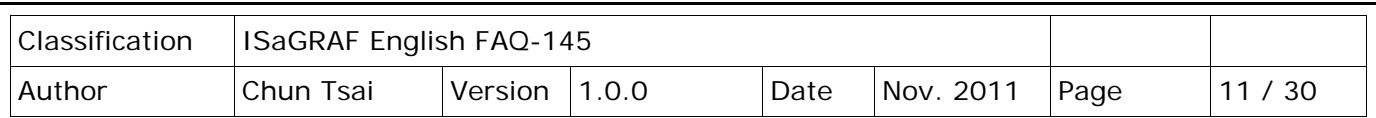

#### **Returns:**

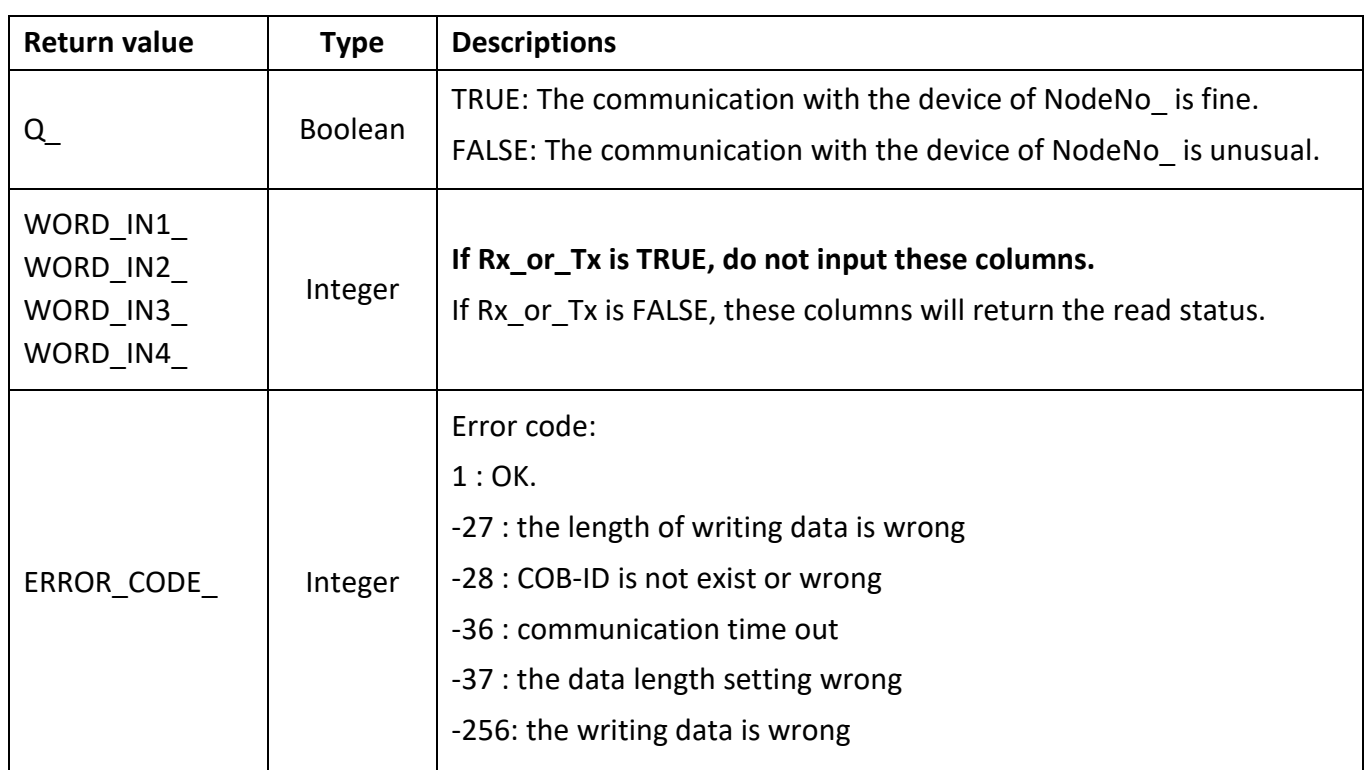

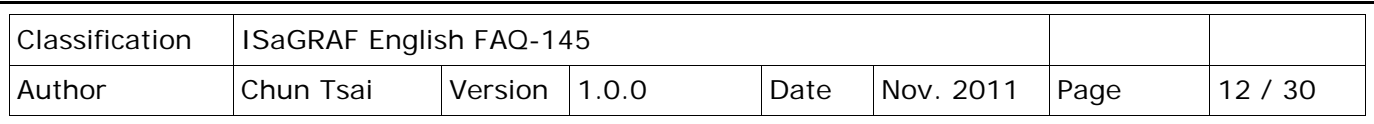

## **1.3.3 C-function Block "SDO\_RxTx" Description**

#### **SDO (Service Data Object) Introduction**

The **SDO** protocol is used to set and read values from the object dictionary of a remote device. The device whose object dictionary is accessed is the SDO server and the device accessing the remote device is the SDO client. User can set the device initial parameters via the SDO.

In ISaGRAF, user can use C-function block "**SDO\_RxTx**" to set/read the related parameters of CANopen device.

## **C-function Block "SDO\_RxTx" Appearance**

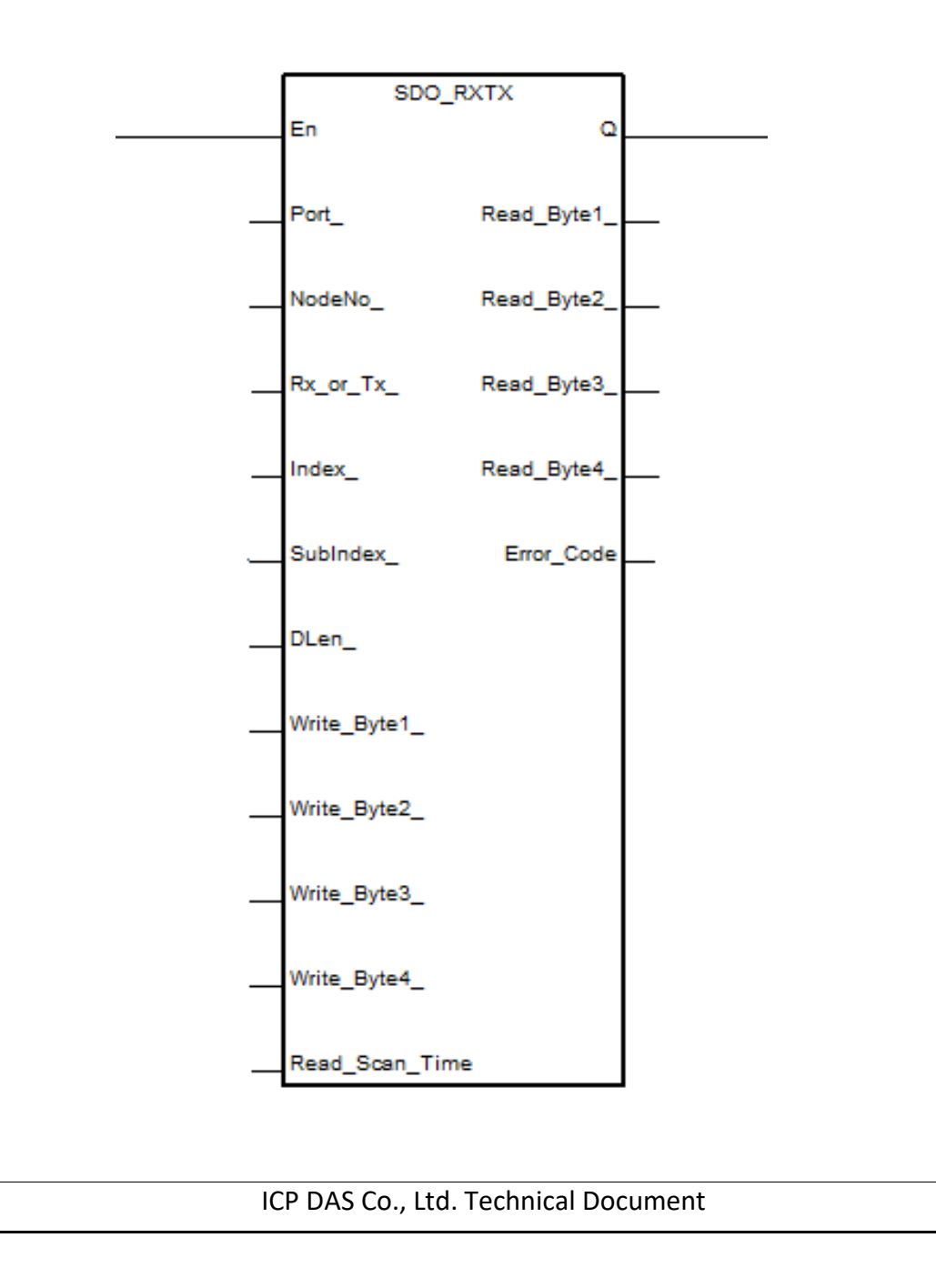

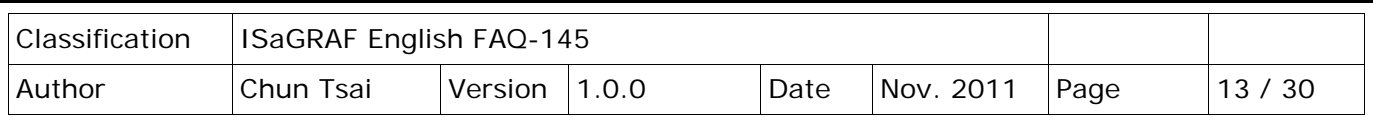

# **C-function Block "SDO\_RxTx" Parameters**

#### **Input Parameters:**

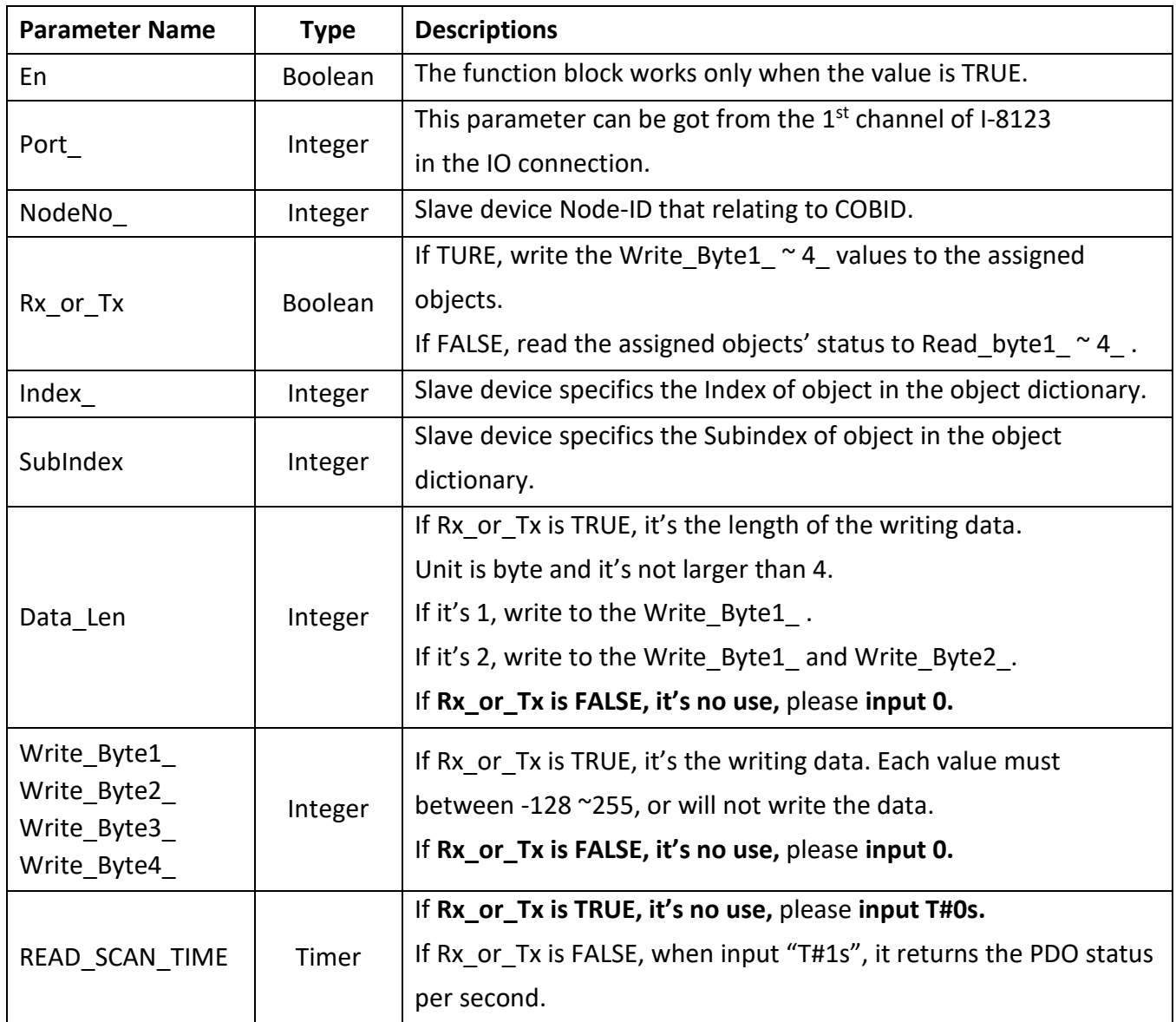

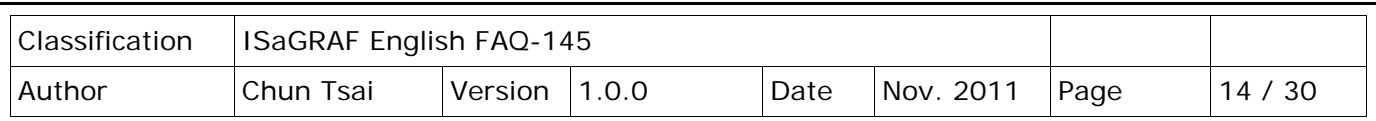

#### **Returns:**

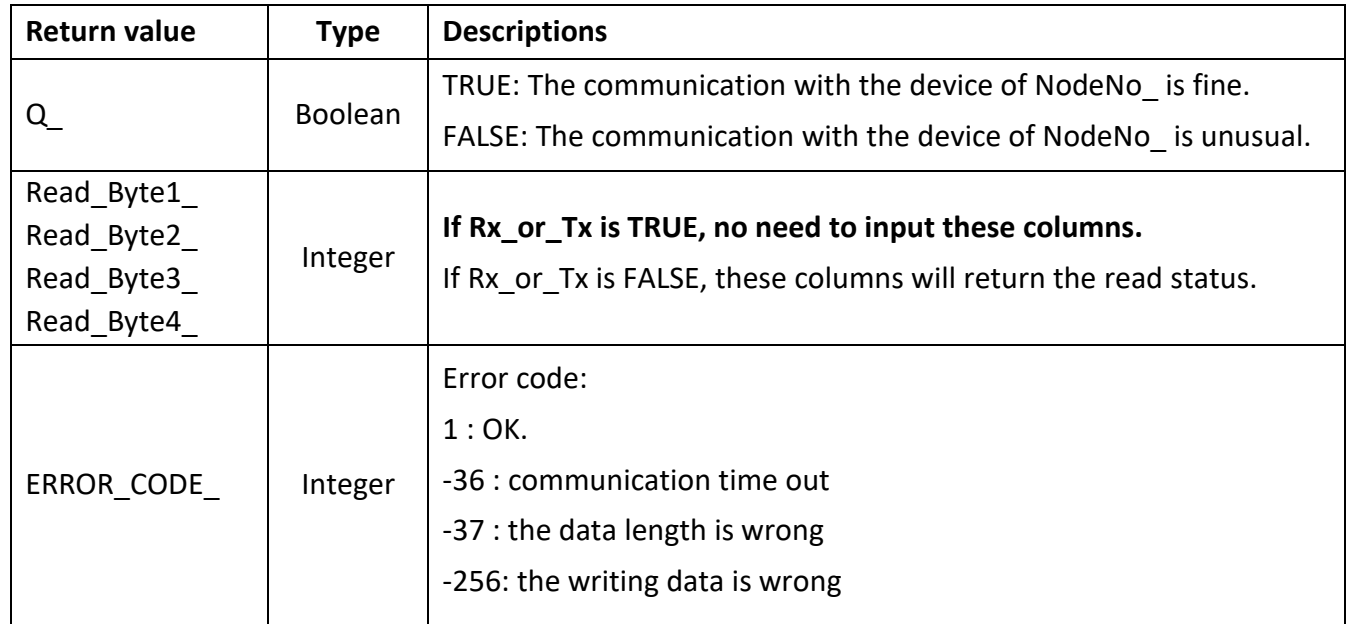

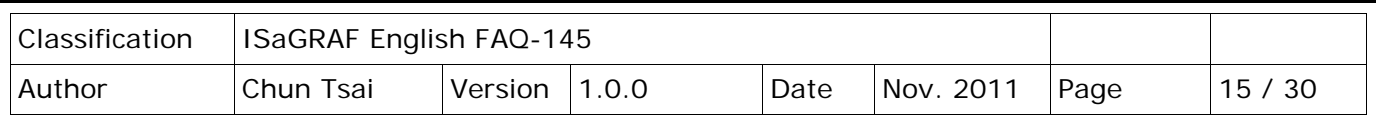

## **1.3.4 C-function Block "CanOp\_st" Description**

#### **CanOp\_st Introduction**

Before working the CANopen device, user has to add the CANopen device into the network using Cfunction block "CanOp st", and then can control/operate that device (using "PDO\_RxTx" or "SDO\_RxTx").

### **C-function Block "CanOp\_st" Parameters**

#### **Input Parameters:**

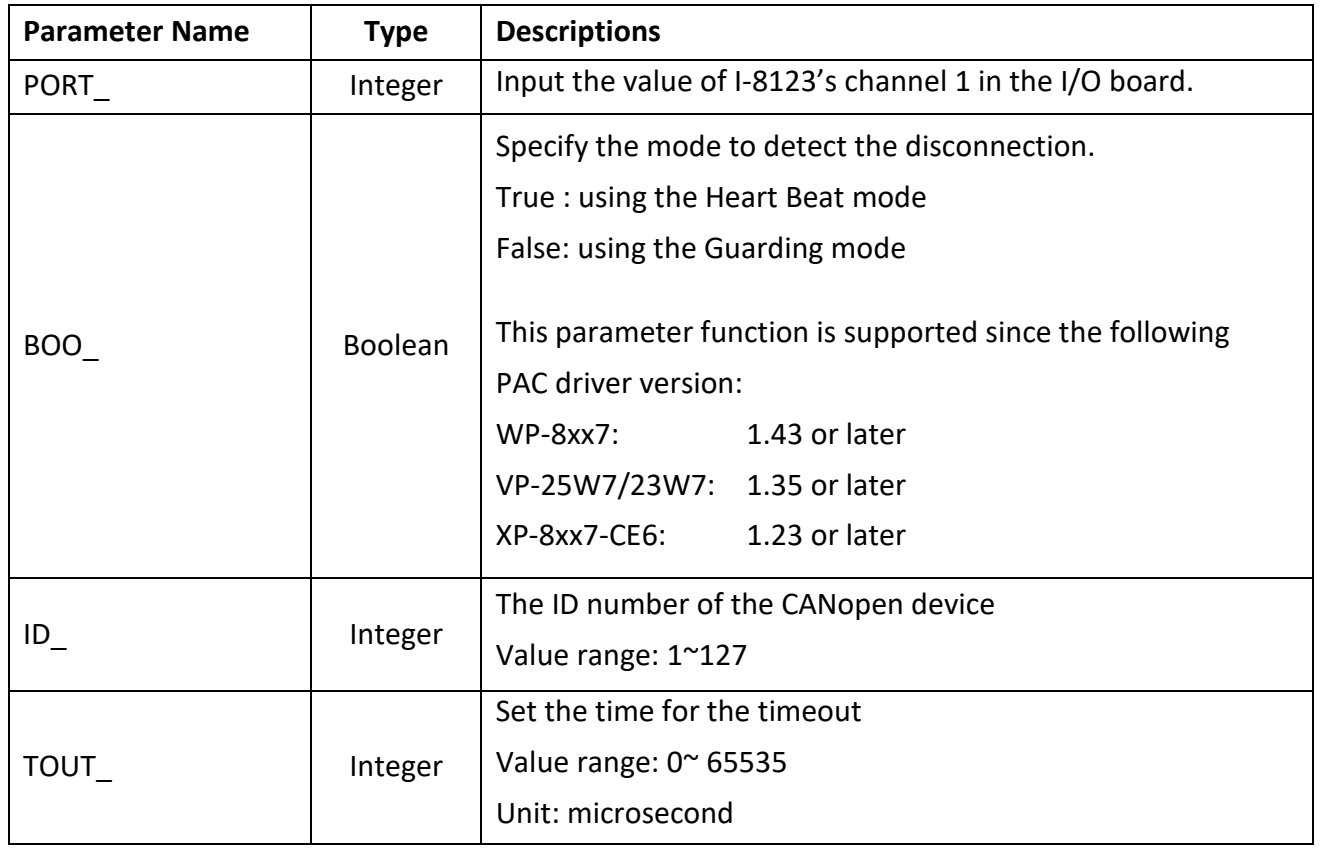

#### **Returns:**

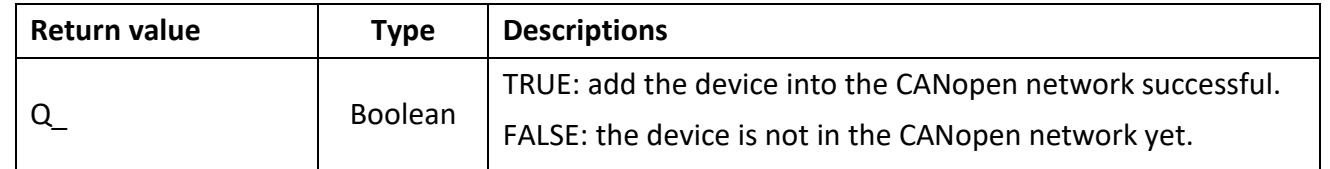

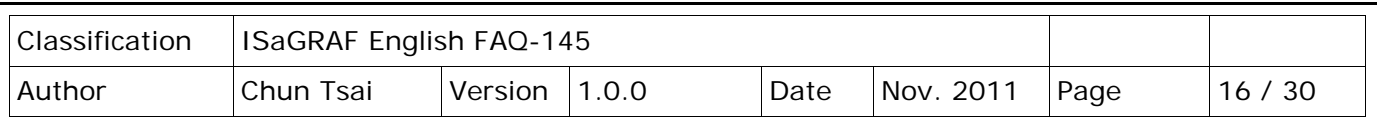

## **1.4 Test the Demo Projects**

#### **Introduction of Demo Projects:**

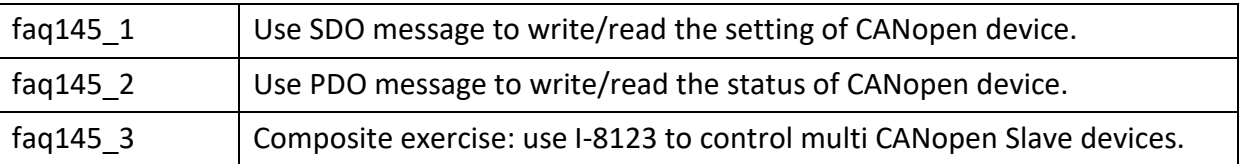

## **1.4.1 Test Demo faq145\_1**

#### **Hardware:**

- 1. ISaGRAF PAC(CE based) X 1 (Ex: WP-8447)
- 2. I-8123W CANopen Master X 1
- 3. CAN-8423 X 1 (used as a CANopen slave device)
- 4. I-87057W X1、I-8051W X1、I-8024W X1、I-8017HW X1

#### **Hardware Initialization:**

- 1. Plug I-8123W into slot 1 of ISaGRAF PAC
- 2. Plug I-8057W, I-8051W, I-8024W, I-8017HW to CAN-8423 sequentially.
- 3. On the CAN-8423 panel, turn the BAUD switch to 0 (baud rate: 10kbps), the ID MSB switch to 0, and the ID LSB switch to 1 (set ID to 1). As below:

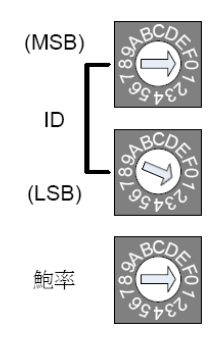

- 4. Wire every I-8057 DO to I-8051W DI channel on the CAN-8423.
- 5. Wire every I-8024 AO to I-8017HW AI channel on the CAN-8423.

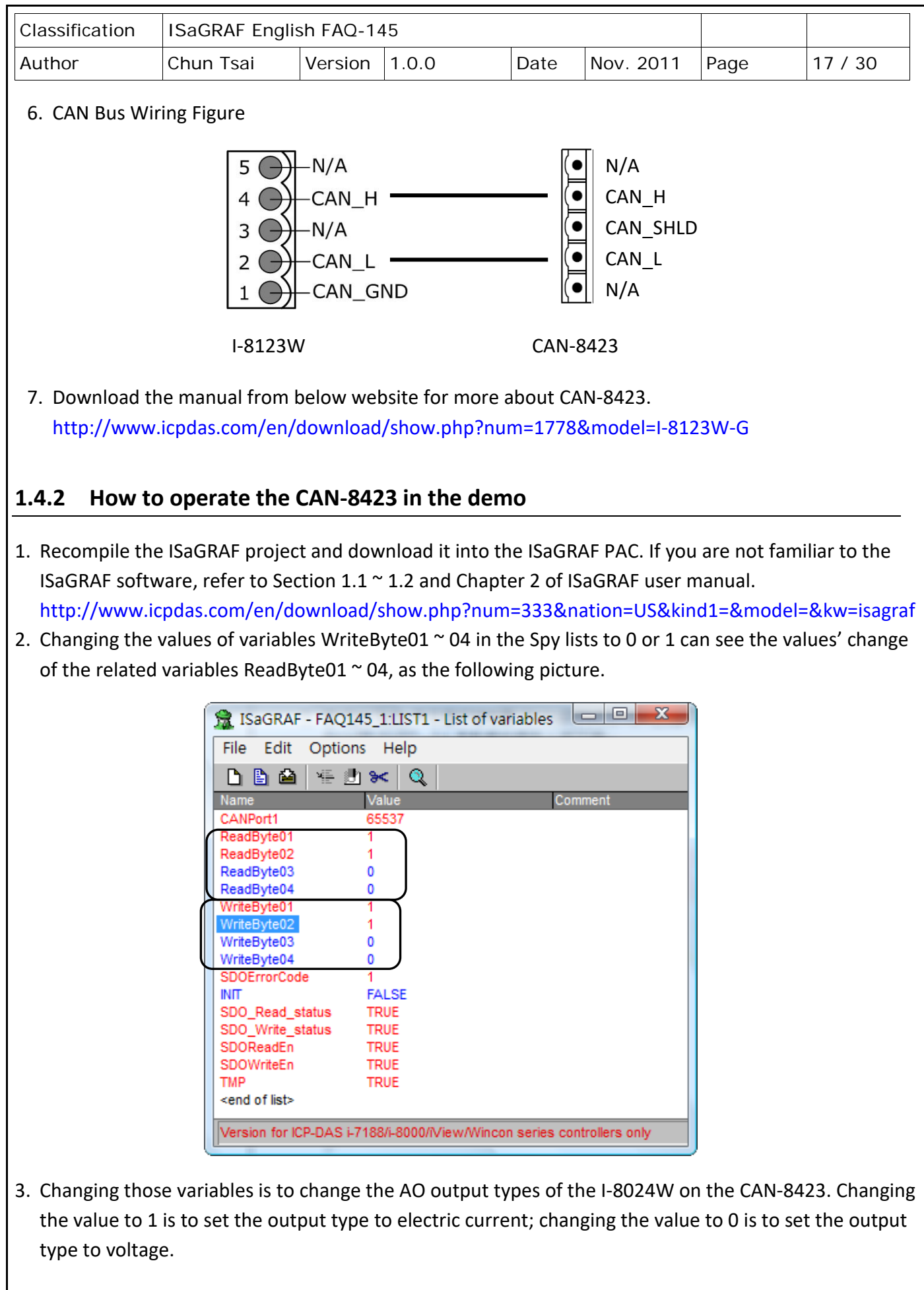

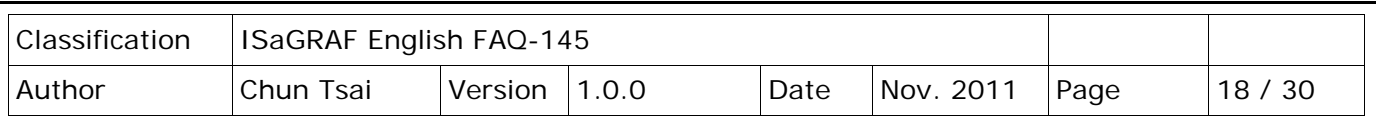

## **1.5 Demo Faq145\_3 - ISaGRAF PAC Controls Two CAN-8423**

#### **ISaGRAF Project Framework:**

Contain 1 ST program (AddNode), 3 LD programs (SDO\_Proc, PDO\_DIO1, and PDO\_AIO1).

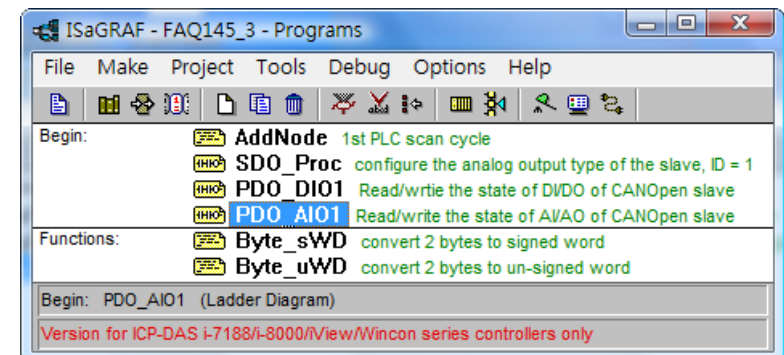

### **Setting CAN-8423 in This Demo**

In this demo, PAC connects two CAN-8423 devices.

- 1. Set one PAC's ID to 1, Baud rate to 10Kbps, and plug in I-8057W, I-8051W, I-8024W and I-8017HW sequentially. Wire every I-8057 DO to I-8051W DI channels on the CAN-8423. Wire every I-8024 AO to I-8017HW AI channels on the CAN-8423.
- 2. Set another PAC's ID to 3, Baud rate to 10Kbps, and plug in I-8057W and I-8051W. Wire every I-8057 DO to I-8051W DI channels.

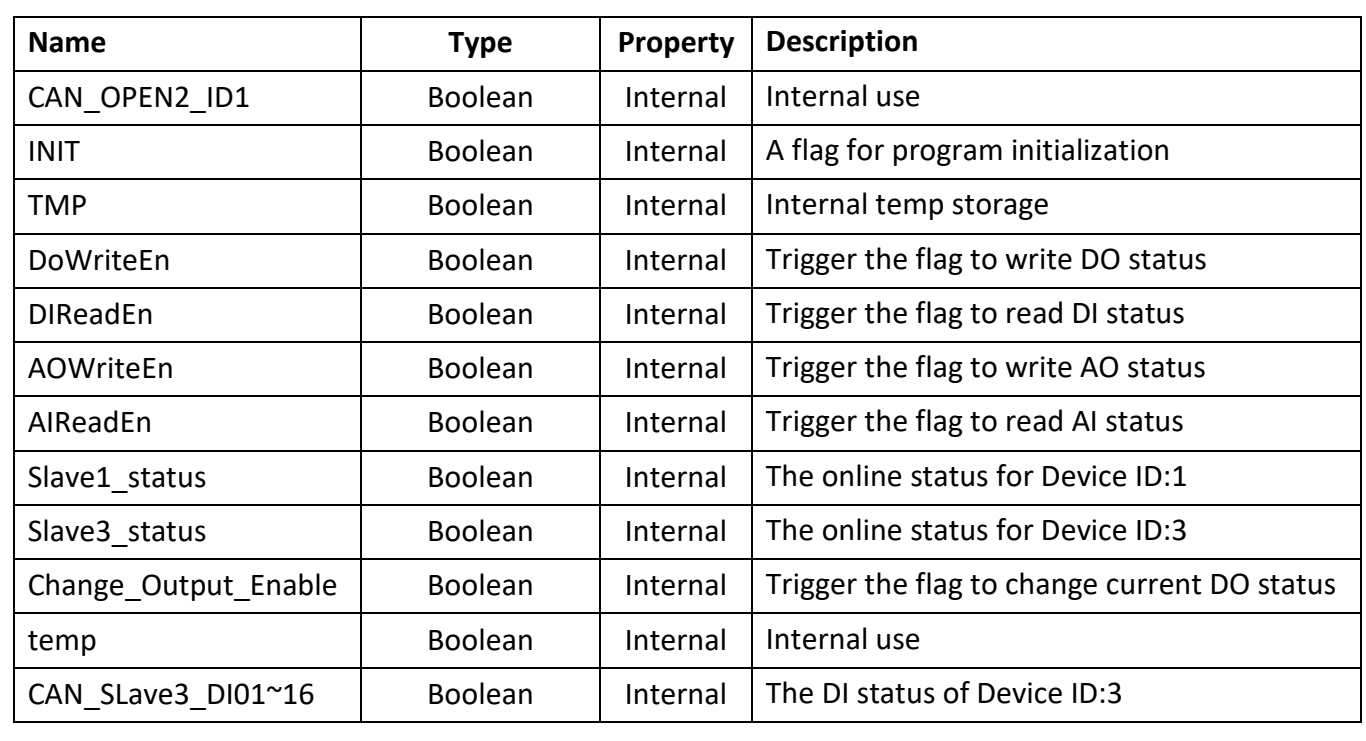

#### **ISaGRAF Variables List**

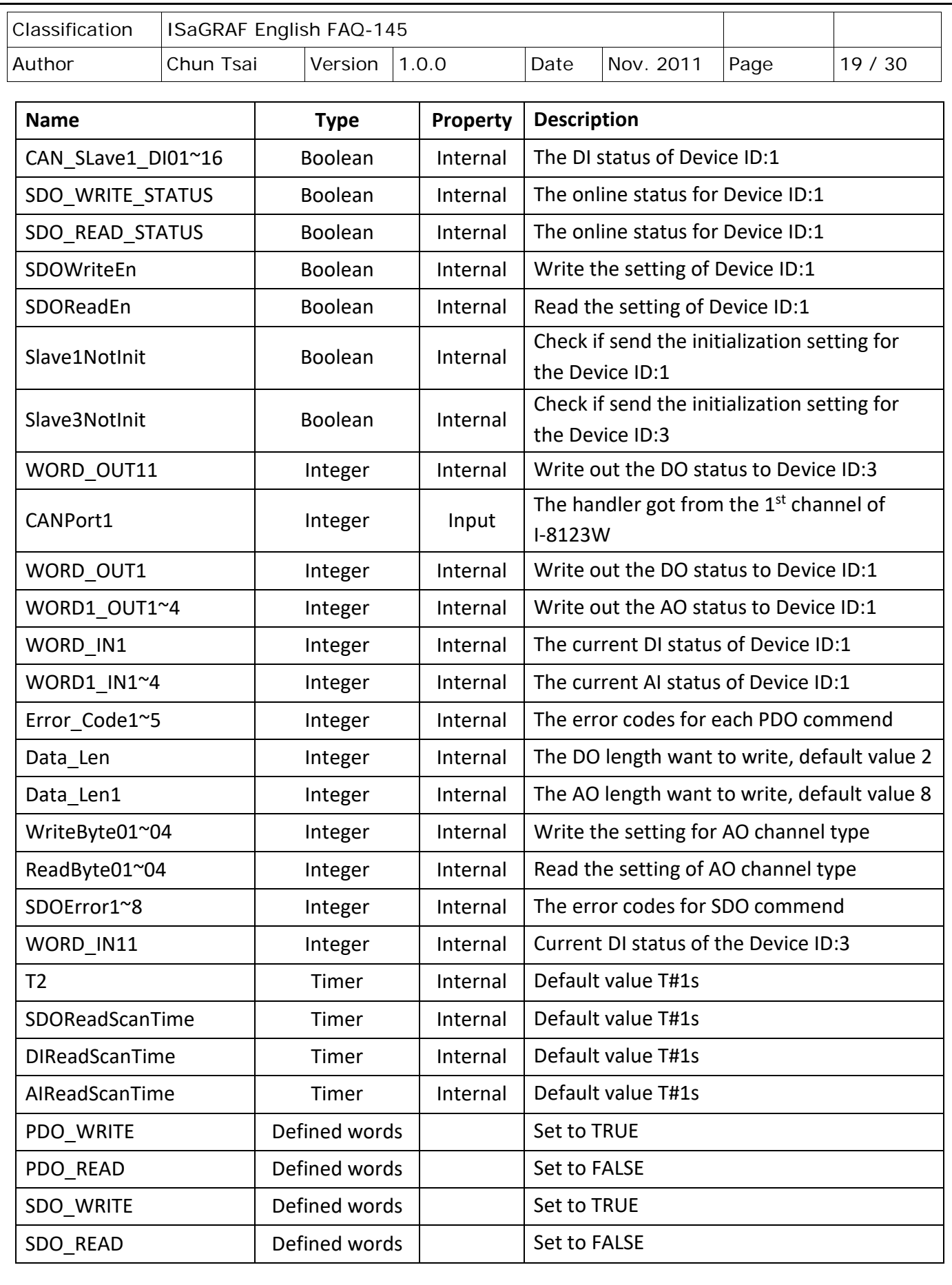

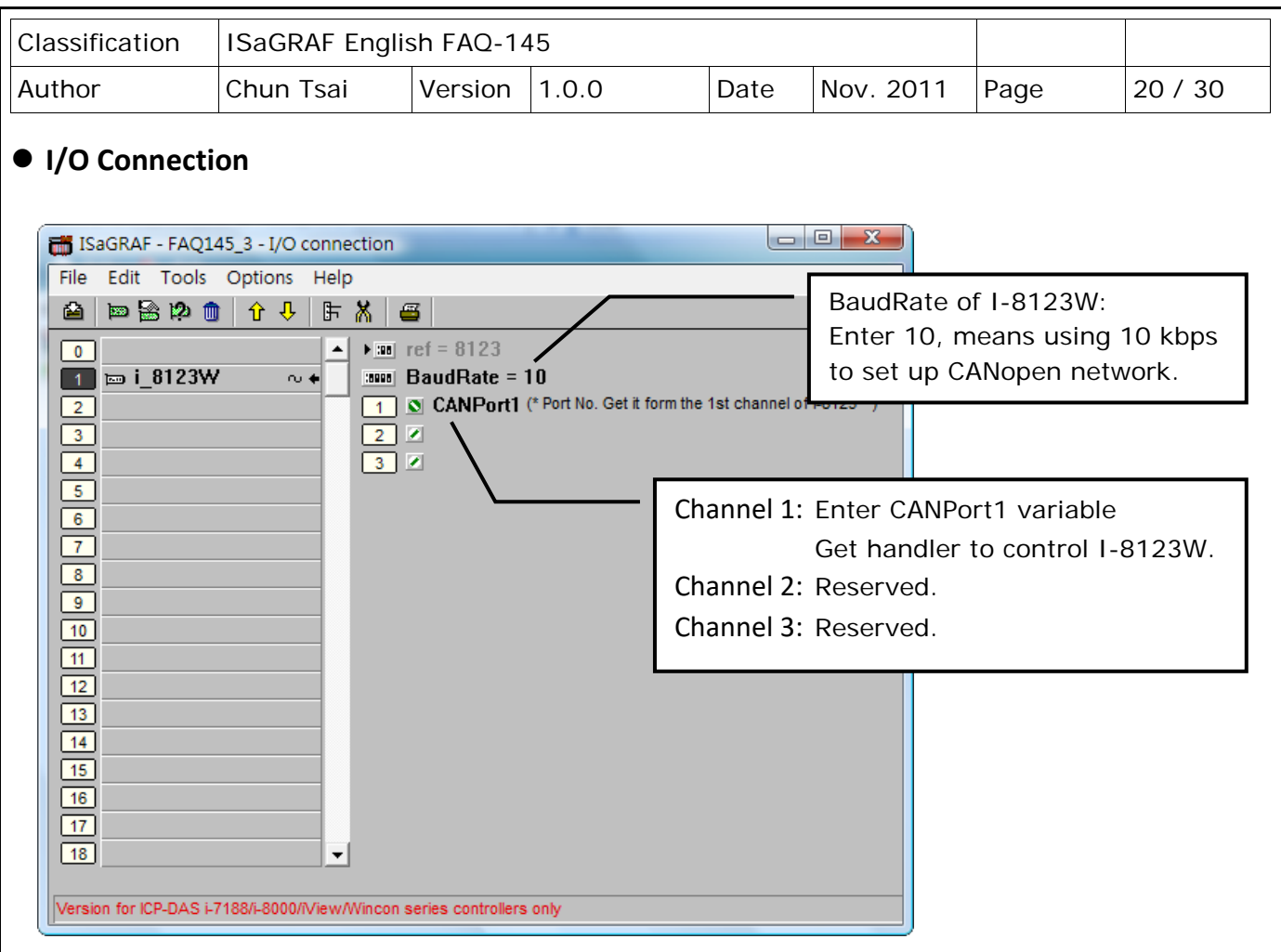

## **CAN-8423 Object Dictionary**

All CANopen devices must have the object dictionary for the device configuration and non-real-time communication. The information that can be found from the device manual is necessary for programming when using the CANopen devices.

The following is the default object dictionary of CAN-8423.

1. CAN-8423 : ID 1

![](_page_19_Picture_157.jpeg)

![](_page_20_Picture_182.jpeg)

#### 2. CAN-8423 : ID 3

![](_page_20_Picture_183.jpeg)

#### **AddNode Procedure Description:**

(\*

This demo uses one I-8123W on the slot1 and connects to the CANopen slave devices with 10 Kbps baud rate. The CANopen devices are two CAN-8423 devices, one's ID is 1 that plugged with 16 DO (slot 0: I-8057W), 16 DI (slot 1: I-8051W), 4 AO (slot 2: I-8024W) and 4 AI (slot 3: I-8017HW) and the other device's ID is 3 that plugged with 16 DO (slot 0: I-8057W), 16 DI (slot 1: I-8051W). \*)

(\* Add CANopen slave devices into the CANopen master end point list \*)

**if INIT then**

(\* Add the CANopen slave device ID: 1 into the end point list, And set the interrupt checking time as 6000 ms. \*)

#### **if Slave1NotInit then**

(\* The interrupt checking time can be set between  $0 \approx 65535$  ms. \*)

(\* Set "BOO\_" to False: means to use the Guarding method to detect the disconnection\*)

**TMP := CanOp\_st( CANPort1 , False , 1 , 6000 ) ;** 

![](_page_21_Picture_119.jpeg)

![](_page_22_Picture_68.jpeg)

![](_page_23_Figure_0.jpeg)

![](_page_24_Figure_0.jpeg)

![](_page_25_Figure_0.jpeg)

![](_page_26_Figure_0.jpeg)

![](_page_27_Picture_45.jpeg)

![](_page_28_Figure_0.jpeg)

![](_page_29_Figure_0.jpeg)